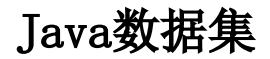

[操作入口](#page-0-0) [界面介绍](#page-1-0)

Java数据集是指基于 [Java数据源](https://history.wiki.smartbi.com.cn/pages/viewpage.action?pageId=44500331) 中Java数据集对象作为数据集源的一种数据集。创建Java数据集,必须先配置好 [Java数据源](https://history.wiki.smartbi.com.cn/pages/viewpage.action?pageId=44500331) 。

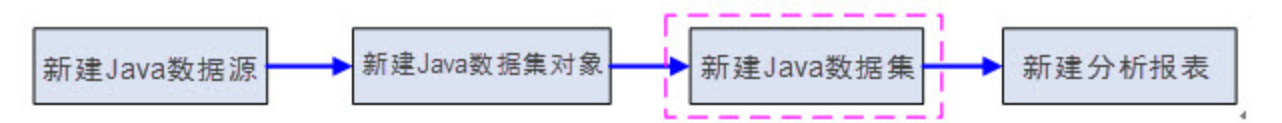

上图显示了从Java数据源到分析报表定制的整个流程,从该流程图中可以了解以下信息:

- "Java数据集对象"是"新建Java数据集"的前提。
- "新建Java数据集"环节是实现用Java数据集新建分析报表的前提。

## <span id="page-0-0"></span>操作入口

在"数据集"界面新建Java数据集。

1)进入"数据集"界面的入口:

入口1: 选择系统快捷菜单 数据集。

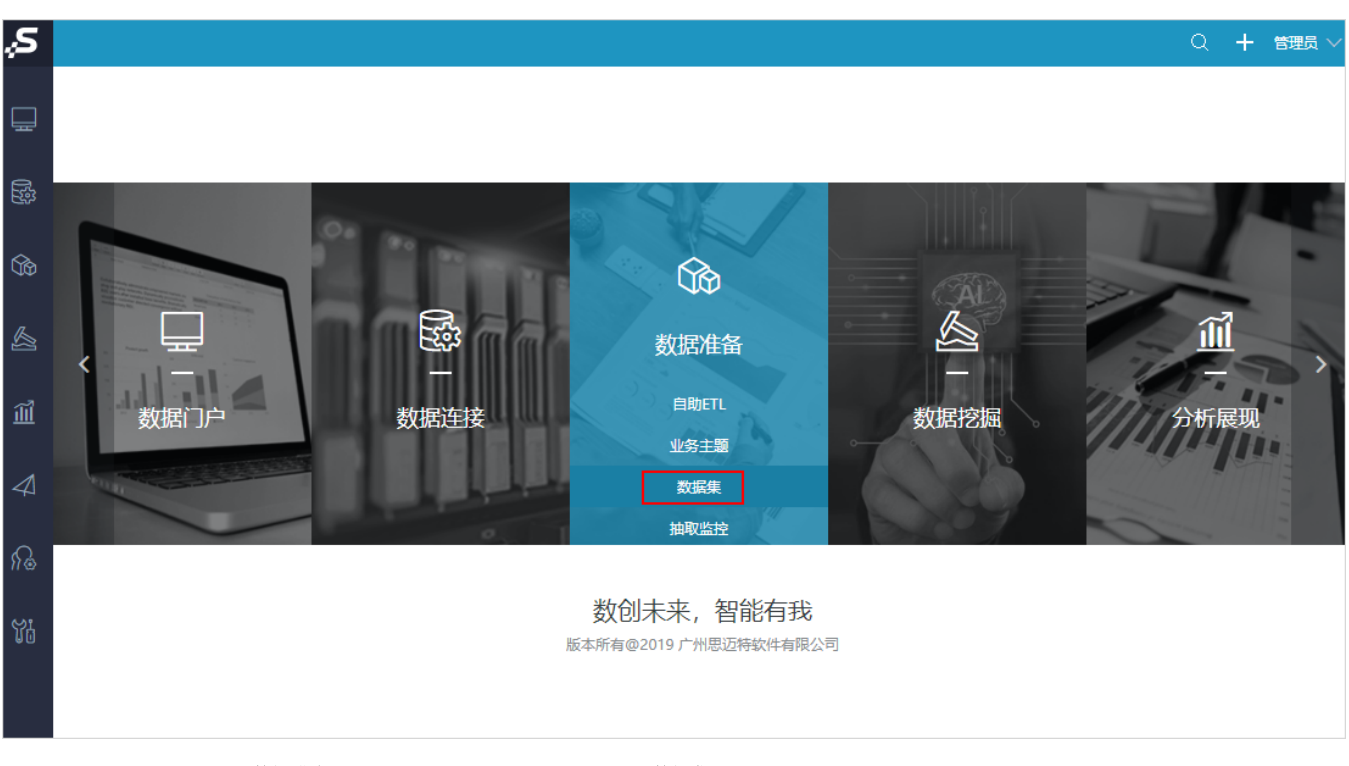

入口2:选择系统导航栏的 数据准备, 选择"数据准备"界面主菜单 数据集 。

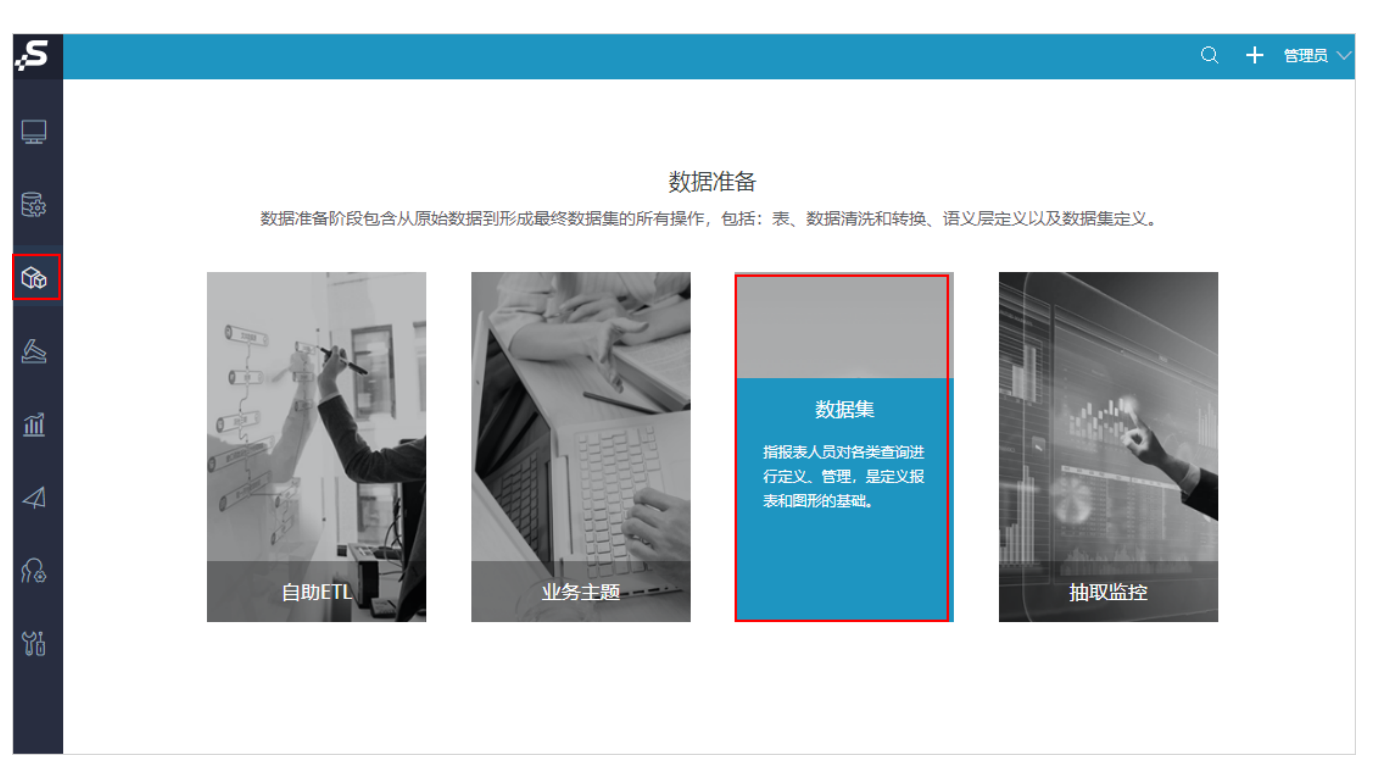

2)新建Java数据集的入口:

入口1: 在"数据集"界面的表格树目录区, 在现有文件夹的更多操作 , 选择 新建数据集 > Java数据集 。

## 入口2: 在"数据集"界面点击 新建数据集 > Java数据集 。

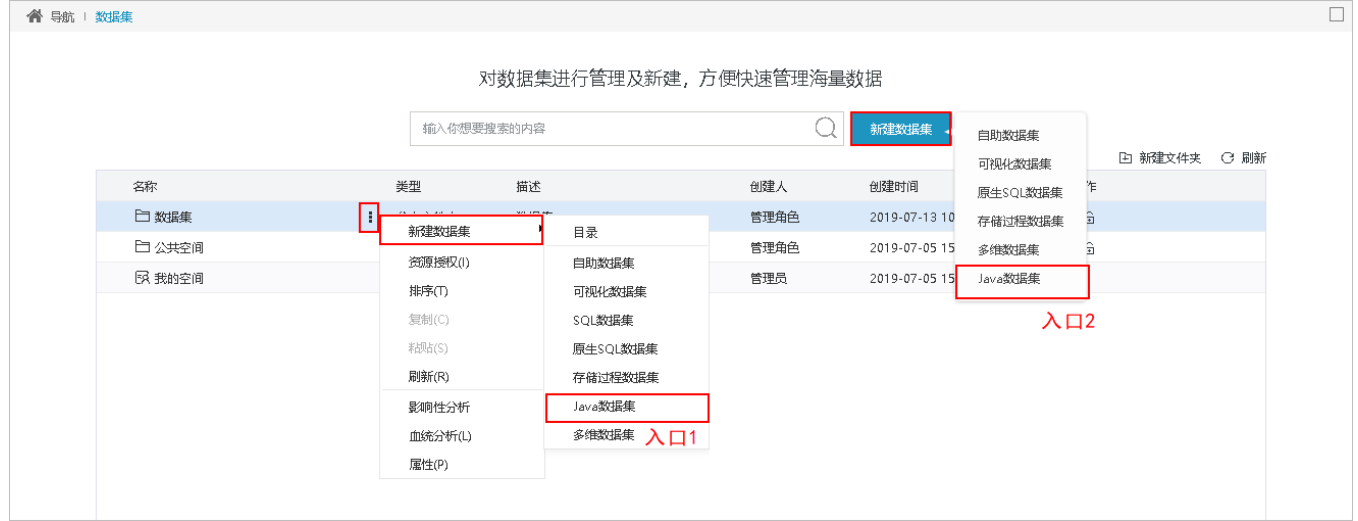

<span id="page-1-0"></span>界面介绍

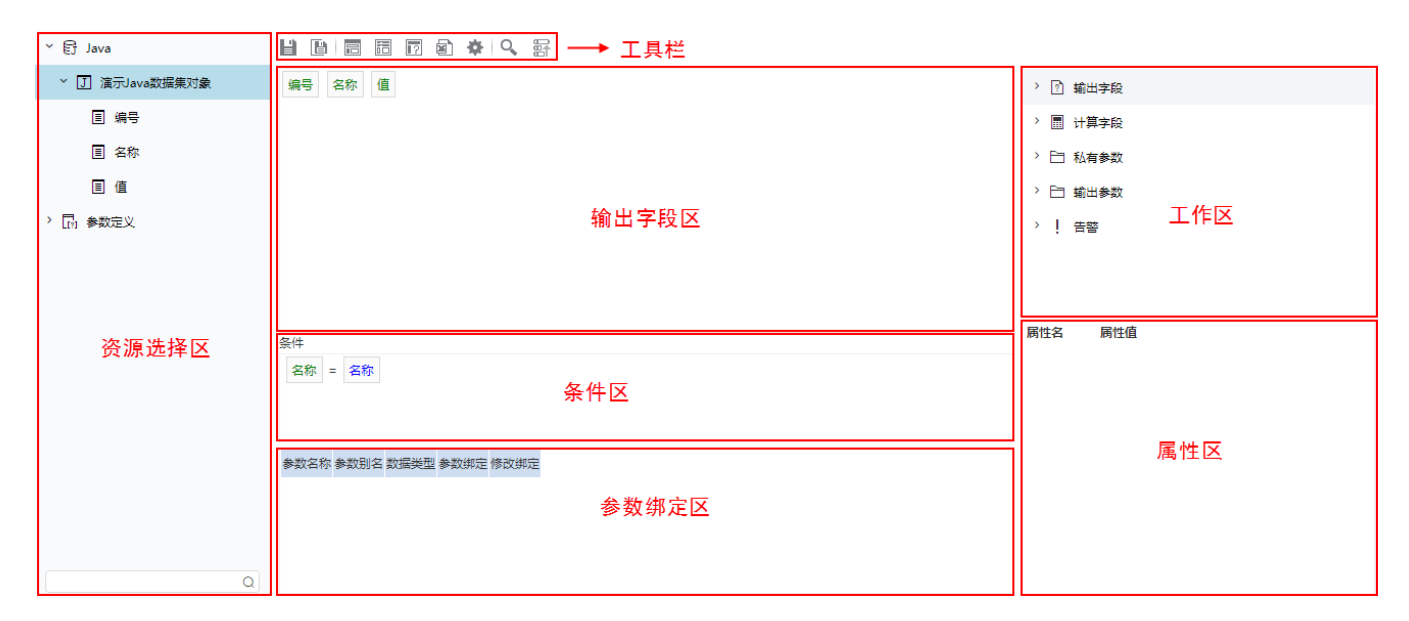

## "Java数据集"界面主要分为以下几个区域:

- 资源选择区:该区列出了Java数据集允许使用的Java数据集对象。用户只需将Java数据集对象下面的字段拖拽到字段区。该区最下方的搜索引 擎可以对该区中的资源快速搜索定位。
- 输出字段区:用于定义输出字段。输出字段是指用户最终查询的数据字段。
- 参数绑定区:将Java数据集对象的参数与公共设置中定义的参数进行绑定的操作区。
- 工作区:该区显示所有Java数据集级别的相关资源,如:输出字段、计算字段、输出参数,并通过相应的右键菜单对这些资源进行管理。该区 与"属性面板"结合起来用于对这些资源的属性进行管理。 属性区:该区需要与"工作区"结合使用,单击工作区中的任一资源,即在属性面板中列出该资源的相关属性信息。
- 工具栏: 该区列出了所有可用于编辑Java数据集的工具按钮。

工具栏中的按钮从左到右依次说明如下:

## ■■■■■■ ★● 予

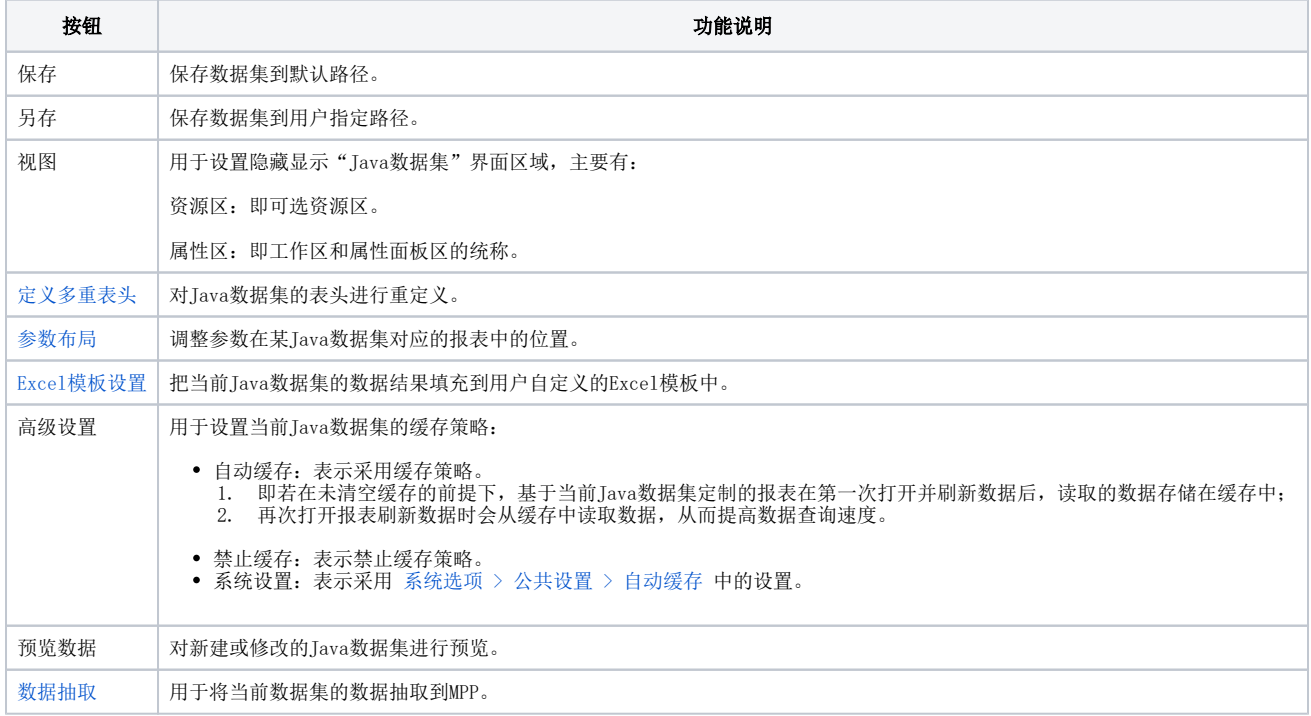